## 知 某局点反馈NPD高级版安装后配置采集任务启动失败

[Web](https://zhiliao.h3c.com/questions/catesDis/939)页面 **[张鑫](https://zhiliao.h3c.com/User/other/515)** 2020-12-29 发表

## 问题描述 某局点反馈NPD高级版 E0614版本安装后配置采集任务启动失败 告警任务 分析任务 (Live) 启动任 消息  $\star$ 启动失败! 统定时任务管理 确定 解决方法 NPD探针程序启动需要检查本地CPU和内存的配置 当前的0614版本未将CPU和内存配置为必选项目,导致容易出现启动失败的情况。 判断方法如下: 1、检查内存配置 使用vim /etc/default/grub命令打开配置文件确认内存配置的情况。 sele"<br>.allow\_unsupported\_sfp=1 default\_hugepagesz=1G hugepagesz=1G<mark> hugepages=0</mark>lisolcpus<del>upud nml\_watchdog=0 selinuxm0 intel\_pstate=disable nosoft<br>supported\_sfp=1 default\_hugepagesz=1G hugepagesz=1G hugepages=1 nml\_watchd</del> 此处需要根据探针安装指导中的介绍,结合探针服务器的硬件配置配置成具体的值。若安装时未配置 会导致上图标红部分的数字为空。此时需要结合探针服务器的安装指导进行调整。 (2) 配置 Hugepage 大小。Hugepage 根据服务器内存配置, 本服务器总内存为31GB, Hugepage 设置为 4G。

图5-3 配置 Hugepage 大小。

```
图 说明
```
Hugepage 根据服务器内存配置, 配置规则如下: 。

- 服务器总内存达到 16~32G, Hugepage 大小建议配置为 4G。。  $\bullet$
- 服务器总内存达到32~128G, Hugepage 大小建议配置为8G。
- 服务器总内存达到 128~256G, Hugepage 大小建议配置为 16G。。
- 服务器总内存达到256G以上,Hugepage 大小建议配置为24G。

```
2、检查CPU配置
```
先用show\_cores.sh命令查看cpu core的分布,命令为/opt/NetSensor/scripts/show\_cores.sh

## $2250.6 \pm 11.20$ Francisco (1991)<br>Translation (1991) = 1991) = 1992<br>Dole θ cpus: 0 1 2 3 4 5 6 7 8 9 20 21 22 23 24 25 26 27 28 29<br>Dole 1 cpus: 10 11 12 13 14 15 16 17 18 19 30 31 32 33 34 35 36 37 38

这里也需要结合探针的安装指导,进行CPU锁定的配置。 若iMC和探针服务器安装在一起时,需要给系统和iMC的运行预留资源,此时需要参考

isolcpus 根据服务器 CPU 核数配置, 配置规则如下: 。

- 通常每个物理 CPU 的第一、第二个 core 留给系统。通常每个物理 CPU 的第一、第二  $\bullet$ 个 core 留给系统。CPU 核心数≤16 至少给系统留 2 个 core, CPU 核心数>16 至少给 系统留4个core。
- 若 iMC 和探针部署在一台服务器上, 请参照 2.1.1 iMC 硬件配置要求, 根据 iMC 管理 规模, 为 iMC 预留 2~24 个 core。
- 其余 core 给探针使用。

若iMC和NPD高级探针安装在不同服务器上,每个物理CPU仅需要为系统预留core,服务器CPU配置 如图5-5所示。

本例配置中,探针服务器独立部署

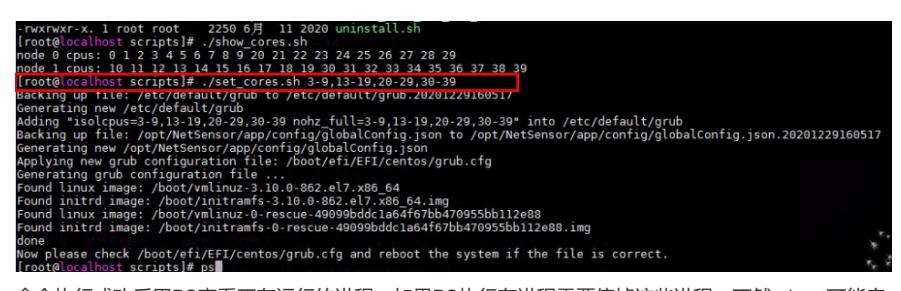

命令执行成功后用PS查看正在运行的进程,如果PS执行有进程需要停掉这些进程,不然reboot可能启 动失败。停止进程脚本/opt/NetSensor/scripts/stopall.sh

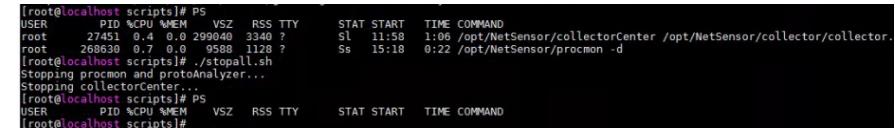

确认进程全部正常停止后, reboot探针服务器使得配置生效。 重新启动任务,正常启动。